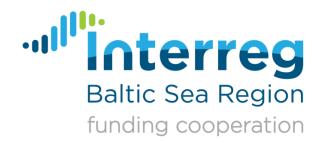

# Technical Guidance to BAMOS

An introduction to the beneficiary and applicants interface (BA) of the monitoring system of Interreg Baltic Sea Region

Version 3.0, drafted by Robert Schulz & Dana Hennings, as of August 2019

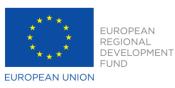

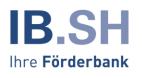

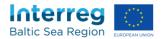

#### Introduction

Less copy & paste, smaller paper piles, no more inconsistent file versions of the project application or report – this is what the new electronic monitoring system BAMOS of Interreg Baltic Sea Region is about.

With BAMOS, all forms related to project applications and reporting will be filled in and processed online – both on the project and on the Programme side. This means that we are moving from extensive Excel sheets and hard-to-handle Word documents to a web solution.

All applicants who have successfully passed the first application step will get access to the system. This guidance will give you an overview of all functions and features. Additional information can be provided during our workshops and the help desk (*see I*).

Please always carefully read the welcome screen for the latest information about BAMOS:

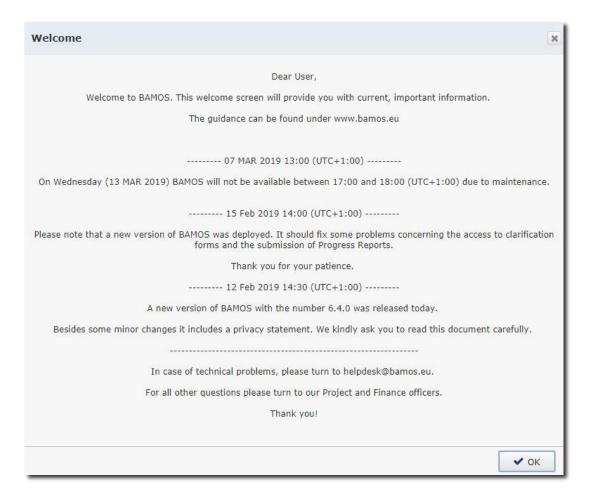

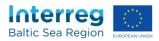

### **Table of content**

| А | Access and user accounts                                     | 4  |
|---|--------------------------------------------------------------|----|
| В | Adding, editing, and saving data in forms                    | 9  |
| С | Application form                                             | 11 |
| D | Clarification Forms                                          | 13 |
| Е | FLC Designations, partnership agreements, subsidy contract   | 15 |
| F | Contact and bank information                                 | 18 |
| G | Reporting form (for lead partner/partner)                    | 21 |
| Н | Certification of the Reporting Form (First Level Controller) | 24 |
| I | Correction report                                            | 26 |
| J | Payment overview                                             | 30 |
| К | Messaging Center                                             | 33 |
| L | Additional help                                              | 38 |

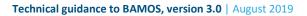

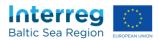

#### A Access and user accounts

#### A.1 How do I get access to BAMOS?

After your concept note was approved by the Monitoring Committee, you will receive an automatically generated email at the contact address you indicated in your concept note. This is the initial user of a project. Please follow the instructions indicated in that email.

#### A.2 What should I do if I forgot my password?

Please go to the login page, click "Forgot Password?", and follow the instructions.

| Baltic Sea Region |                                                                                                    |        |
|-------------------|----------------------------------------------------------------------------------------------------|--------|
|                   |                                                                                                    |        |
|                   |                                                                                                    |        |
| I                 | Log in                                                                                                    |        |
|                   | Email Address                                                                                                    |        |
|                   | Password                                                                                                    |        |
|                   | Forgot Password?                                                                                                    | Dug in |
|                   |                                                                                                    |        |
|                   |                                                                                                    |        |
|                   |                                                                                                    |        |
|                   |                                                                                                    |        |
|                   |                                                                                                    |        |
|                   |                                                                                                    |        |
|                   |                                                                                                    |        |
| Baltic Sea Regio  | EUROPEAN UNCE<br>EUROPEAN UNCE<br>ECONANT<br>ECONANT<br>EC |        |
|                   | FUND                                                                                                    |        |

#### A.3 How do I create accounts for additional users?

Each individual must have its own personalised account for BAMOS. It is forbidden to pass on login data from one person to another (see subsidy contract).

As an initial user of a project you will be able to create additional user accounts:

- (1) Select a project
- (2) Go to the dashboard

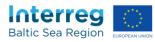

#### (3) Select "Modify user"

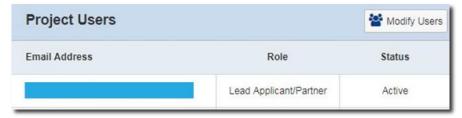

#### (4) Click "New User"

| Baltic See Region | Dashboard | My Projects   | User Management  |
|-------------------|-----------|---------------|------------------|
| Project:          | Index No  | .: Project No | D.: Modify Users |
| + New User        |           |               |                  |

- (5) Select one of the following roles (see A.4) for the user: "lead applicant/partner",
  - "applicant/partner",
  - "other partner".

| Role Applicant Email Address Applicant Address | ×  |
|------------------------------------------------|----|
|                                                | •  |
| + Add User                                     |    |
|                                                | el |

(6) Add the email address and confirm by clicking on "+ Add User". The new user will receive an automatically generated email with the login information now.

Please note that only users with the role "Lead applicant/partner" can create, edit or delete users.

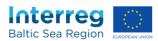

#### A.4 What are the differences between the user roles?

There are four roles for users of BAMOS:

- *"lead applicant/partner"*: These users have read & write rights in all sections plus the possibility to submit applications/reports/forms and to create new users. The access to the FLC certification is restricted.
- *"applicant/partner"*: These users have read & write rights in all sections except the section *12. Documents* of the Progress Report. Access to the FLC certification is restricted.
- "other partner" (read rights): These users have read rights in all sections, except the section 12. Documents of the Progress Report. Access to the FLC certification is restricted.
- "FLC": These users have read rights in all sections and write rights for the FLC certification.

# Please note that users involved in more than one project will have rights specific to each project.

#### A.5 How do I change the role of a user?

To change a user's role you have to

- (1) Delete the user account (see A.7)
- (2) Create a new user account (*see A.3*)

The login data of the user stays the same if you indicate the same email address as in the original account.

# A.6 How can I create an account for the First Level Controller (FLC) of the lead partner?

Accounts for the FLCs of lead partners can only be created by the MA/JS. For this, please turn to <u>rostislav.zatloukal@interreg-baltic.eu</u>.

#### A.7 How do I delete an user account?

As an initial user of a project you will be able to delete user accounts:

- (3) Select a project
- (4) Go to the dashboard
- (5) Select "Modify user"

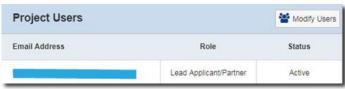

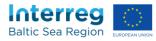

(6) Click the "X" in the line of the account you want to delete

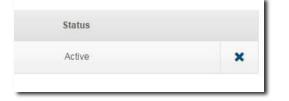

(7) Confirm by clicking "delete"

#### A.8 How can I change my password?

(1) Click on the rack-wheel icon in the upper right corner of the screen

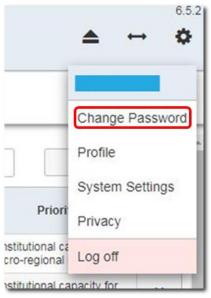

(2) Click "change password", follow the instructions and click "ok"

| Change Password                                                                                                    |                                                  | 3        |
|----------------------------------------------------------------------------------------------------|--------------------------------------------------|----------|
| Password policy <ul> <li>At least 8 characters long</li> <li>At least one upper charact</li> <li>At least one number</li> <li>At least one special charact</li> </ul> | er<br>ter (! " % & / ( ) = ? + * ~ # ; , . : @ • | < >   \/ |
| OldPassword                                                                                                    |                                                  |          |
| NewPassword                                                                                                    | Low                                              |          |
| ConfirmPassword                                                                                                    |                                                  |          |
|                                                                                                    | 🗸 ок 🖉 с                                         | Cancel   |

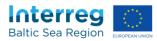

#### A.9 How can I change my profile information?

(1) Click on the rack-wheel icon in the upper right corner of the screen

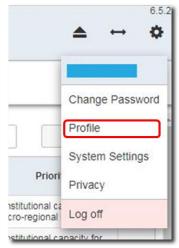

(2) Click "profile", make your changes and click "Ok"

#### A.10 Why do I see my profile information after each login?

If your profile information is not complete you will see this subsection after each login. If you only have one phone or fax number, just repeat the information in all fields.

#### A.11 What kind of hard- and software should I use?

BAMOS is optimised for use by standalone PCs and notebooks. <u>The usage of mobile</u> <u>devices like smartphones and tablets is not recommended</u>. The application can be used on all common operating systems and all modern browsers. If you are using an outdated browser you will receive a warning message:

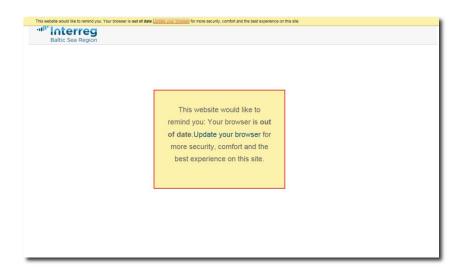

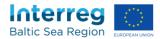

#### **B** Adding, editing, and saving data in forms

Please note that you should fill in all cells and sections in the proposed sequence to avoid problems.

#### B.1 How can I add data?

(1) Click on "My projects" and select the project you want to work on by clicking on the list

| nterreg<br>Baltic Sea Region | Dasht             | board My Projec    | ts User Management Messaging Center                                                                                                    |      | ≜ ↔                                                      |  |  |
|------------------------------|-------------------|--------------------|----------------------------------------------------------------------------------------------------|------|----------------------------------------------------------|--|--|
| active proje                 | :t.               |                    |                                                                                                    |      |                                                          |  |  |
| Please                       | select v          | Programme Priority | Please select    Search Term                                                                                                    |      | Q Search                                                 |  |  |
| Index<br>Number              | Project<br>Number | Acronym            | Title                                                                                                    | Call | Priority                                                 |  |  |
| T2.001                       | #T002             | EUSBSR SUPPORT     | EUSBSR SUPPORT - towards policy impact                                                                                                    | Τ2   | Institutional capacity for<br>macro-regional cooperation |  |  |
| T1.001                       | #T001             | Let's communicate! | Let's Communicate the EUSBSR for the benefit of the Region T1 Institutional capacity for<br>macro-regional cooperation                                                                                                    |      |                                                          |  |  |
| S1.028                       | #S025             | MicroWasteBaltic   | mpact of micropoliutants emitted from municipal wastewater treatment plants on Baltic Sea ecosystems and assessment of cost-benefit of advanced treatment technologies in a regional perspective S1 Institutional capacity for macro-regional cooperation |      |                                                          |  |  |

#### (2) Select the form you want to edit from the dashboard:

|         |                                                       |                                                                                                    | _                                                                                                    |                                                                                                    |                                                                                                    |                                                                                                    |
|---------|-------------------------------------------------------|----------------------------------------------------------------------------------------------------|----------------------------------------------------------------------------------------------------|----------------------------------------------------------------------------------------------------|----------------------------------------------------------------------------------------------------|----------------------------------------------------------------------------------------------------|
|         |                                                       |                                                                                                    |                                                                                                    | Project Users                                                                                                    |                                                                                                    | Modify User                                                                                                    |
| Version | Last Update                                           |                                                                                                    |                                                                                                    | Email Address                                                                                                    | Role                                                                                                    | Status                                                                                                    |
| 1       | uraz@rem-consult.eu<br>02/02/2018 12:28               | Submitted                                                                                                    |                                                                                                    | dennis.nill@ikem.de                                                                                                    | Other user                                                                                                    | Active                                                                                                    |
| 4       | uraz@rem-consult.eu<br>14/01/2019 14:32               | Submitted                                                                                                    |                                                                                                    | anika.nicolaas-ponder@ikem.de                                                                                                    | Other user                                                                                                    | Active                                                                                                    |
| 1       | s.greve@diakonie-sh.de<br>16/01/2019 16:56            | Certified<br>17/01/2019                                                                                                    |                                                                                                    | julien.grunfelder@nordregio.se                                                                                                    | Other user                                                                                                    | Active                                                                                                    |
| 3       | uraz@rem-consult.eu<br>17/09/2018 16:58               | Submitted 17/09/2018                                                                                                    | -                                                                                                    | s.bothe@landkreis-cuxhaven.de                                                                                                    | Other user                                                                                                    | Active                                                                                                    |
| 3       | JS<br>20/09/2018 09:24                                | Finalized                                                                                                    |                                                                                                    | Maija.Rieksta@vidzeme.lv                                                                                                    | Other user                                                                                                    | Active                                                                                                    |
| 4       | JS<br>09/10/2017 17:41                                | Finalized                                                                                                    |                                                                                                    | lilian.muller@trelleborg.se                                                                                                    | Other user                                                                                                    | Active                                                                                                    |
| 2       | JS<br>11/10/2018 17:33                                | Finalized                                                                                                    |                                                                                                    | aino.heikura@pohjois-karjala.fi                                                                                                    | Other user                                                                                                    | Active                                                                                                    |
| 1       | JS<br>01/10/2018 09:38                                |                                                                                                    |                                                                                                    | beatrice.siemons@kreis-ploen.de                                                                                                    | Other user                                                                                                    | Active                                                                                                    |
| 5       | uraz@rem-consult.eu                                   | Submitted                                                                                                    |                                                                                                    | jsienkiewicz@arrsa.pl                                                                                                    | Other user                                                                                                    | Active                                                                                                    |
|         | 1 4 1 1 3 3 3 4 2 1 1 1 1 1 1 1 1 1 1 1 1 1 1 1 1 1 1 | Image: Construction of the second second s | Image: Construction of the second of the second o | I         Uraz@rem-consult.eu<br>02002/2018 12:28         Submitted           4         Uraz@rem-consult.eu<br>1401/2019 14:32         Submitted           1         s.greve@diakonies.h.de<br>11001/2019 16:56         Certified<br>17/09/2019           3         Uraz@rem-consult.eu<br>17/09/2018 16:58         Submitted           3         2009/2018 09:24         Finalized           4         09/10/2017 17:41         Finalized           2         11/10/2018 17:33         Finalized           1         01/10/2018 09:38         Uraz@rem-consult.eu<br>1/10/2018 09:38 | Version         Last Update         Email Address           1         0/202/2018 12:28         Submitted         dennis nill@ikem de           4         0/202/2018 12:28         Submitted         anika_nicolaas-ponder@ikem.de           1         s_greve@ilakone=sh.de<br>140 1/2019 16:56         Certified<br>17/09/2018         anika_nicolaas-ponder@ikem.de           3         uraz@rem-consult.eu<br>17/09/2018 06:24         Submitted         julien grunfelder@nordregio.se           3         JS<br>2009/2018 09:24         Finalized         Maija_Rieksta@idzeme.lv           4         09/10/2017 17:41         Finalized         aino_heikura@pohjos-karjala.fi           2         JS<br>11/10/2018 09:38         Finalized         jsienkiewicz@arrsa.pl | Version         Last Update         Role           1         Uraz@rem-consult.eu<br>1407/2018 12.28         Submitted         dennis.nill@ikem.de         Other user           4         Uraz@rem-consult.eu<br>1407/2019 14.32         Submitted         dennis.nill@ikem.de         Other user           3         uraz@rem-consult.eu<br>1407/2019 16.56         Certified         julien.grunteider@nordregio.se         Other user           3         uraz@rem-consult.eu<br>17/09/2018 06.24         Submitted         sbubmitted         Maija.nicolaas-ponder@ikem.de         Other user           3         uraz@rem-consult.eu<br>17/09/2018 06.24         Finalized         Maija.Rieksta@idzeme.lv         Other user           4         uraz@rem-consult.eu<br>11/102011 00.924         Finalized         Maija.Rieksta@idzeme.lv         Other user           1         1         1         Southited 17.33         Finalized         Itilian.muller@trelleborg.se         Other user           1         01/102018 09.38         Finalized         Itilian.nuller@trelleborg.se         Other user           1         01/102018 09.38         Finalized         Itilian.nuller@trelleborg.se         Other user           1         01/102018 09.38         Finalized         Itilian.nuller@trelleborg.se         Other user           1         01/102018 09.38 |

# Please note that all editable forms are marked with an "\*". Progress Reports which do not require another FLC statement are marked with an "°".

(3) Select the cell you want to edit

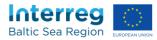

(4) Click the "Save" button in the upper left corner.

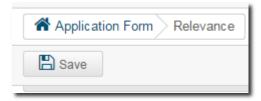

Please be aware that all text fields have character limits. This limit is indicated in the bottom right corner under the field. For your convenience you will be able to save the content even oif you exceed this limit. Only when you validate (see *C Validation and submission*) your application an error message will appear.

| 1.7. Summary of the project 🕄                                                                                                    |                                                                                                    | Closure end                                                                                                    |                                                                                                    | osure start                                                                                                    |
|----------------------------------------------------------------------------------------------------|----------------------------------------------------------------------------------------------------|----------------------------------------------------------------------------------------------------|----------------------------------------------------------------------------------------------------|----------------------------------------------------------------------------------------------------|
| consequiat. Quis aute iure reprehendert in voluptate veilt esse cillum dolore eu tigiat nulla pariatur. Excepteur sint obcaecat cupiditat non proident, sunt in cuipa qui o<br>autem vei eum intre dolor in hendrent in voluptate veilt esse molestie consequat. Vuei lium dolore eu feugiat nulla facilis autem vei eum intre dolor in hendrent in voluptate veilt esse molestie<br>duis dolore te feugait nulla facilis. Lorem ipsum dolor sit amet, consectetuer adipiscing elit, sed diam nonummy nibh euismod tincidunt tu taoreet dolore magna aliqua<br>nostrud exerci tation vollancorper suscipit bohoris nisi ut aliquip ex ea commodo consequat. Duis autem vei eum intre dolor in hendrent in voluptate veilt esse moleste<br>a vero eros et accumsan et iusto odio dignissim qui blandit praesent luptatum zzril delenti augue duis dolore de feugait nulla facilis. Nam liber tempor cum soluta nobi<br>quod mazim placerat facer possim assum. Lorem ipsum dolor sit amet, consecteture adipiscing elit, sed diam nonummy nibh euismod tincidunt tu laoreet dolore magn<br>veniam, quis nostrud exerci lation ullamcorper suscipit hoboris nisi ut aliquip ex ea commodo consequat. Duis autem vei eum intre dolor in hendrent in volipate veilt<br>nulla facilisis. Lorem ipsum dolor sit amet, consecteture adipisci dire eu hysita nulla pariatur. Excepteur sint obcaecat cupidati ton proident, sunt in cu<br>Duis autem vei eum intrue dolor in hendrent in volipate veilt esse cillum dolore eu hysita nulla pariatur. Excepteur sint obcaecat cupidati non proident, sunt in cu<br>Juague duis dolore la feugait nulla facilisi. Serve eros et accumsan et lusto odio consequat. Vuei liture dolor in hendrent in volipate veilt esse molestie consequat. Vei liture dolore la fugaita nulla facilisi si vero res et accumsan et uso dolor di upisci sint amet, consecteure adipiscing elit, sed diam nonummy nibh euismod tincidunt tu accete dolore magna<br>veniam, quis nostrud exerci tation ullancorper suscipit lobortis nisi ut aliquip ex ea commodo consequat. Duis autem vei eum intrue dolor in hendrent in<br>vulla facilis |                                                                                                    |                                                                                                    |                                                                                                    | 7. Summary of the project 🚯                                                                                                    |
| unino o u lougiar nulla lavillatoj                                                                                                    | cia deserunt molit anim id est laborum. – Duis<br>im qui blandti present luptatum zzrit delenit augu<br>erat volutpat. Ut visi enim ad minim veniam, quis<br>consequat, vel illum dolore eu feugiat nulla facilisis<br>eleifend option congue nihil imperdiel doming id<br>aliquam erat volutpat. Ut visi enim ad minim<br>ses molestie consequat, vel illum dolore eu feugiat<br>de vercitation ullamoc laboris nisi ut aliquid ex ea<br>pa qui officia deserunt molit anim id est laborum,<br>anissim qui blandti present luptatum zzrit delenit<br>aliquam erat volutpat. Ut visi enim ad minim<br>ses molestie consequat, vel illum dolore eu feugiat<br>soluta nobis eleifend option congue nihil<br>soluta nobis eleifend option congue nihil | pieur sint obcaecat cupiditat non proident, sunt in cuipa qui offic<br>ajat nuis facilisia si vero eros et accumsan el tupisto oloi odjinsis<br>ummy nibh euismod fincidunt ut laoreet dolore magna aliquam<br>el eum riture dolor in hendrent ritu vuputata veitit esse molestic e<br>lore te feugait nuila facilisi. Nam liber tempor cum soluta nobis si<br>liam nonumny nibh euismod tincidunt ut laoreet dolore magna a<br>Duis autem vel eum riture dolor in hendrent in vulputata veiti es<br>e tolore magna aliqua. Ute num ad minim venum, quis nostu<br>haur. Excepteur sint obcaecat cupiditat non proident, sunt in cup<br>an nonumny nibh euismod tincidunt ut laoreet dolore magna a<br>Duis autem vel eum firure dolor in hendrent in vulputata veite<br>sugue duis dolore te feugat nulla facilis. Nam liber tempor cum<br>adipiscing elit. sed diam nonumny nibh euismor dincidunt uta | It esse cillum dolore eu tygiat nulla pariatur. Exc<br>esse molestic consecuta, vel litum dolore eu tygi<br>at amet, consectetuer adipiscing elit, sed diam no<br>aliquipe ex a commodo consequat. Duia autem<br>dolor sit amet, consectetuer adipiscing elit, sed<br>oborts nisi ut aliquipe ex a commodo consequa<br>ipisci elit, sed eusmod tempor incidunt ut tabo<br>uptate velit esse cillum dolore eu fugiat nulla pa<br>velit esse molestie consecutur adipiscing elit, sed<br>oborts nist ut aliquipe ex a commodo consequa<br>ipisci elit, sed eutimod tempor velit este molesti<br>evite esse molestie consecutur. Vel Illum dolore eu<br>folori si amet, consectebuer adipiscing elit, sed<br>oborts nist ut aliquipe ex a commodo consequa<br>sissim qui blandit praesent luptatum zzri delenit<br>assum. Lorem ipsum dolori si atenet, consectebue | onsequat. Quis aute iure reprehenderit in voluptate veilt esse<br>tiem vei eum intrue dolor in hendrefit in voluptate veilt esse<br>sis dolore be feugait nulta facilisi. Lorem ipsum dolor sit ame<br>vero eros et accumsan et lusto odio dignissim qui blandit pu<br>vero eros et accumsan et lusto odio dignissim qui blandit pu<br>ilia facilisi. Lorem ipsum dolor sit amet consectettur adipisi<br>admitto consequat. Quis aute iure reprehenderit in voluptat<br>suis autem vei eum intrue donse tranta et consectettur adipisi<br>is autem vei eum intrue dolor in hendrerit in vulputate veilt<br>gue duis dolore te feugati nulta facilisi. Lorem ipsum dolo<br>ilia facilisisi a vero eros et accumsan et lusto doi dignissisi<br>pardit de vero eros et accumsan et lusto doi dignissi<br>ilis autem vei euro sens aute autemente ante accente solito dignissi<br>ilis at en vei enso et accumsan et lusto doi dignissi<br>ilis at en vei enso et accumsan et lusto doi dignissi<br>ilia facilisis a vei eros est accumsan et usto doi dignissi<br>ilis actenti de quot mazim placerat facer possim assu |

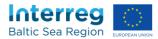

#### C Application form

#### C.1 Where do I find an overview of my application form data?

Click on "Overview and submit" to see all your inputs on one page.

#### C.2 How can I print my draft application?

Click on "Overview and submit" and "create pdf" to generate a file which includes all inputs of your draft application.

Please note that the MA/JS will not accept this file as a hard copy in the application process because it is marked as a draft.

#### C.3 How can I validate my application form data?

The validation function checks the completeness ("Are all necessary inputs there?") and the coherence (e.g. "Are all calculations correct?") of your application.

Green ticks (=ready) and red exclamation marks (=not ready) at the top of your page indicate if a section of the application form is ready for submission.

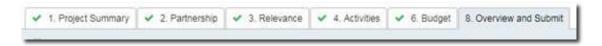

If your input is not complete/coherent and a red exclamation mark is displayed, you can click on the "Check for errors" button (2) and an error message will guide you to the field which contains no or wrong data (3). Those input fields will be marked with a red frame (1).

Please make sure that you always press "Save" before pressing the "Check for errors" button.

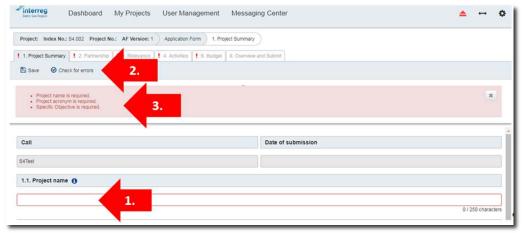

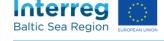

#### C.4 How can I submit my application?

After you have validated all your data and only green ticks are shown in the menu, you will be able to submit your application. For this you have to go to the "Overview and submit" section, where you should cross-check your data once more. Finally, you can press the "Submit" button which transmits your application and enables the print function.

| ✓ Project Summary ✓ Partners | <ul> <li>Relevance</li> </ul> | <ul> <li>Activities</li> </ul> | <ul> <li>Output Indicators</li> </ul> | ✓ Budget | ✓ Preparation Costs | Overview and Submit |
|------------------------------|-------------------------------|--------------------------------|---------------------------------------|----------|---------------------|---------------------|
| Create PDF 🛛 🛃 Submit        |                               |                                |                                       |          |                     |                     |

Be aware that you can submit your application only once! You will not be able to edit it any more after submission.

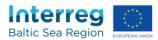

#### **D** Clarification Forms

To clarify different topics, e.g. during the contracting phase of your project, the MA/JS will provide you with a separate "clarification form".

#### D.1 How can I edit the clarification form?

See Chapter B - Adding, editing, and saving data in forms

#### D.2 How do I print the clarification form?

As BAMOS is an online system fulfilling the request by the European Commission to reduce the amount of paper used in administrative processes, BAMOS does not have a printing function.

However, you have the opportunity to give access to as many users in your organisation as needed to your project data and/or to copy and paste text from the form to another electronic document.

#### D.3 How can I submit my clarification form?

After you have successfully validated all your data you are able to submit your clarification form. For this you have to press the "Submit" button at the top of the page.

| Baltic Sea Region |            | ,            | cool in a going of the |  |
|-------------------|------------|--------------|------------------------|--|
| Project:          | Index No.: | Project No.: | Clarification          |  |
| 🖹 Save            | Submit     |              |                        |  |

Be aware that you can submit a version of a clarification form only once! You will not be able to edit it any more after submission until it is sent back to you by the MA/JS.

#### D.4 How does an answer from the MA/JS look?

If an answer that you sent is not considered sufficient, a follow-up question may be found under your original statement.

If a question is considered resolved by the MA/JS, a date is indicated in the "solved" cell:

|                    | achievement of the p | project results. |  |  |
|--------------------|----------------------|------------------|--|--|
| Requirement by the | мс                   | ſ                |  |  |
| Solved             | 30/05/2016           |                  |  |  |

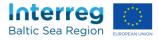

#### D.5 How do I know if a clarification is closed?

When a clarification is closed, the "Finalized" button is ticked and (if applicable) a closure message by the MA/JS is shown.

| Label                         | Clarification (Subsidy contract)                            |
|-------------------------------|-------------------------------------------------------------|
| Deadline                      |                                                             |
|                               |                                                             |
| Finalized                     | <i>√</i>                                                    |
| Closure message to<br>project | Thank you for the clarifications. All point were clarified. |
|                               |                                                             |

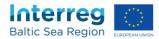

#### **E FLC** Designations, partnership agreements, subsidy contract

# E.1 How do I enter the section for information on first level controllers, the partnership agreements, and the subsidy contract?

Please click on "FLC data & contracts" on the dashboard:

| FLC data & contracts* | 1 | interreg@gecko.de - 14/09/2016<br>10:27 |
|-----------------------|---|-----------------------------------------|
|-----------------------|---|-----------------------------------------|

#### E.2 How do I enter information on the first level controllers?

(1) Click on "Add FLC"

| F  | irst le                 | evel controller (FLC) da | ta 🚯                   |         |             |                   |
|----|-------------------------|--------------------------|------------------------|---------|-------------|-------------------|
| Pa | rtner                   | Please select            | • Search Term          |         |             | FLC S             |
|    |                         |                          |                        |         | No FLC Four | d                 |
| (  | <ul> <li>Add</li> </ul> | FLC                      |                        |         |             |                   |
|    | Par                     | tnership Agreemer        | nts 🚯                  | 📤 Uploa | d           | Subsidy Contracts |
|    |                         | No                       | Partnership Agreements | Found   |             |                   |
|    |                         |                          |                        |         |             |                   |

(2) Enter the data of your first level controller

|                       | Please select | , |
|-----------------------|---------------|---|
| FLC System            | Please select | , |
| FLC institution       |               |   |
| FLC signatory name    |               |   |
| FLC e-mail            |               |   |
| Progress reports cert | ified by FLC  |   |
| PR 1                  |               |   |
| PR 2                  |               |   |
|                       |               |   |
| PR 3                  |               |   |
|                       |               |   |
| PR 3                  |               |   |

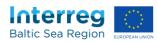

- (3) Click "Save"
- (4) Click on the upload button

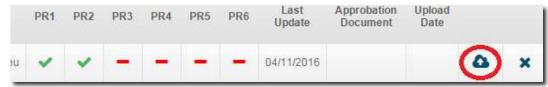

- (5) Select a file
- (6) Click on "open/okay"

Please repeat the exercise for each partner.

Please note that the file size for all uploads is limited to 8 MB. If your pdf document is bigger, please compress the file.

#### E.3 How do I upload a contract and/or a partnership agreement?

(1) Click on the upload button

|                           | $\frown$    |                            | $\frown$ |
|---------------------------|-------------|----------------------------|----------|
| Partnership Agreements () | 🛆 Upload    | Subsidy Contracts ()       | 🛆 Upload |
| Document Name             | Upload Date | No Subsidy Documents Found | $\smile$ |
|                           |             |                            |          |

- (2) Select a file
- (3) Click on "open/okay"

Please note that the file size for all uploads is limited to 8 MB. If your pdf document is bigger, please compress the file.

# E.4 How do I submit the form for information on first level controllers, the partnership agreements, and the subsidy contract?

#### Click on submit:

| Project Dramon 2 | HINEA HUN ALOUL | T LO Designations | Į. |
|------------------|-----------------|-------------------|----|
| A Submit         |                 |                   |    |
|                  |                 |                   | _  |
|                  |                 |                   |    |

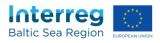

Please note that unlike other forms, the data from the "FLC data & contracts" section can be sent to the MA/JS at any time. Only the latest version of the section will be visible to projects and the MA/JS.

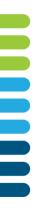

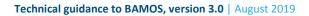

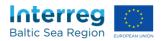

#### F Contact and bank information

#### F.1 How do I enter the section for contact and bank information?

Please click on "Contact & Bank information" on the dashboard:

| 03/11/2016 10:19 | 3 | Definition of quality criteria * |
|------------------|---|----------------------------------|
|                  | 1 | Contact & Bank information *     |
|                  | 1 | Contact & Bank information *     |

#### F.2 How do I enter the contact information?

(1) Click on the tab "Contact information" (*if applicable*)

| Home Contact & Bank       | information Contact information          |                      |
|---------------------------|------------------------------------------|----------------------|
| Contact information Bank  | information                              |                      |
| Save Check for en         | rors Submit + Contact & Bank Information |                      |
| Contact information of th | e lead partner 🚯                         |                      |
| Legal Representative      |                                          | Project Manager      |
| Link to user account      | Plaza select                             | Link to user account |

(2) If a contact person already has a user account, you can input all contact data by choosing the person from the contact list:

| Contact information of the le | ad partner 🚯                          |                        |
|-------------------------------|---------------------------------------|------------------------|
| Legal Representative          |                                       |                        |
| Import data from user account | Please select                         |                        |
| Institution                   | Institute of Oceanology Polish Acader | ny of Sciences (IOPAN) |
|                               |                                       | 58 / 250 characters    |

Please fill all (other) cells with the data for the Legal Representative, Project Manager, Financial Manager, First Level Controller and Communication Manager.

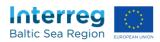

All information is obligatory here except for the item "other". In case one person has several functions in the project, please copy the data.

(5) Click the "Save" button in the upper left corner.

| Save 🕑 | Check for errors | Submit | + Contact & Bank Information |  |
|--------|------------------|--------|------------------------------|--|
|        |                  |        |                              |  |

#### F.3 How do I enter the bank information?

(1) Click on the tab "bank information" (*if applicable*)

| Project:            | Index No.:             | Project No.:      | Contact & Bank information | Contact information |
|---------------------|------------------------|-------------------|----------------------------|---------------------|
| Contact information | Bank Information       |                   |                            |                     |
| 🖺 Save 🛛 🛇 Ch       | eck for errors 🛛 🗐 Sub | mit + Contact & B | ank Information            |                     |
|                     |                        |                   |                            |                     |
| Contact informat    | ion of the lead partne | HT ()             |                            |                     |
|                     |                        |                   |                            |                     |
| Legal Represent     | ative                  |                   |                            | Project Manager     |

#### (2) Enter all necessary data

| Project: Annual Forum 20 | 17 Index No.: F2.001 Project No.: #F002 | Contact & Bank information Bank information                       |
|--------------------------|-----------------------------------------|-------------------------------------------------------------------|
| Contact information      | Bank information                        |                                                                   |
| 🖺 Save 🛛 🞯 Check fr      | or errors 🖪 Submit 🕂 Contact & Ba       | ank Information                                                   |
|                          |                                         |                                                                   |
|                          |                                         | The bank information was saved but not submitted to the MAUS yet. |
| Bank information         |                                         |                                                                   |
| Purpose of bank account  | ERDF                                    |                                                                   |
|                          |                                         |                                                                   |
| Name of the bank         | Deutsche Bundesbank, Fillale Leipzig    |                                                                   |
| Address                  | Karl-Liebknecht-Straße 141A             |                                                                   |
| Country & Town           | Germany                                 | Leipzig                                                           |
| IBAN                     | DE38 8600 0000 0096 0010 40             |                                                                   |
| BIC                      | MARKDEF1860                             |                                                                   |
| Internal reference       | Annual Forum 2017                       | Jahresforum EU-Ostseestrategie 2017 0511-54501-03831309           |
| Holder of the account    | Auswärtiges Amt                         |                                                                   |
| Address                  | Werderscher Markt 1                     |                                                                   |
| Country & Town           | Germany •                               | Berlin                                                            |

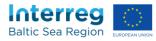

#### (3) Click the "Save" button in the upper left corner.

| ontact informat |                  |          |                              |  |
|-----------------|------------------|----------|------------------------------|--|
| 🗄 Save 🛛 🕑      | Check for errors | 🔺 Submit | + Contact & Bank Information |  |
|                 |                  |          |                              |  |

#### F.4 How do I add bank information for an additional bank account?

To create an additional account, e.g. for the administration of Russian and/or ENI funding, please click "+ Bank account" on the subpage "bank information" (*see F.3*):

| Holder of the account | University of Elbonia    |
|-----------------------|--------------------------|
| Address               | Dilbert Street 41        |
| Country & Town        | United Kingdom 🔹 Elbonia |
| Heank Account         | )                        |

# 

#### F.5 How do I submit the contact and bank information?

- Enter and save the contact information (see F.2) and the bank information (see F.3)
- (2) Click on "Submit"

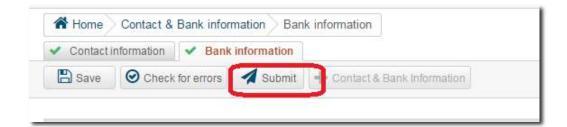

Please note that unlike other forms, the data from the "FLC data & contracts" section can be send to the MA/JS at any time. Only the latest version of the section will be visible to projects and the MA/JS.

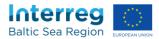

#### G Reporting form (for lead partner/partner)

#### G.1 How can I edit the reporting form?

See Chapter B - Adding, editing, and saving data in forms

#### G.2 How do I add, download and delete documents under "12. Documents"?

Please note that only users with the role "lead applicant/partner" and "FLC" can see this section. Only users with the role "lead applicant/partner" are able to edit here.

To upload a document, please click on  $\Delta$ , select a file and click on "OK":

| artner                                   | Partner report      |   |   |   | PP confirm          | ation & | FLC cert | ificate | FLC re              | eport & | Checklis | t |
|------------------------------------------|---------------------|---|---|---|---------------------|---------|----------|---------|---------------------|---------|----------|---|
| P 1 - City of Hamburg, Borough of Altona | 15/01/2019<br>15:49 | 4 | ۵ | × | 15/01/2019<br>15:49 | 4       | ۵        | ×       | 15/01/2019<br>15:49 | •       | ۵        | , |
| P 2 - German Aerospace Center            | 15/01/2019<br>15:49 | 0 | 0 | × | 15/01/2019<br>15:49 | 0       | ۵        | ×       | 15/01/2019<br>15:49 | 0       | ۵        |   |

Please note that the file size for all uploads is limited to 8 MB. If your pdf document is bigger, please compress the file.

To download a document, please click on 🕰 :

| rtner Partner report                      |                     |   | PP confirm | ation & | FLC cert            | ificate | FLC re | eport & | Checklis            | 1 |   |   |
|-------------------------------------------|---------------------|---|------------|---------|---------------------|---------|--------|---------|---------------------|---|---|---|
| PP 1 - City of Hamburg, Borough of Altona | 15/01/2019<br>15:49 | 4 | ۵          | ×       | 15/01/2019<br>15:49 | 4       | ۵      | ×       | 15/01/2019<br>15:49 | 4 | ۵ | , |
| PP 2 - German Aerospace Center            | 15/01/2019<br>15:49 | 0 | ۵          | ×       | 15/01/2019<br>15:49 | 0       | ۵      | ×       | 15/01/2019          | 0 | ۵ | 4 |

#### To delete a document, please click on "X".

12.Partner reports and FLC certificates ()

| ner Partner report                        |                     |   |   |   | PP confirmation & FLC certificate |   |   |   | FLC report & Checklist |   |   |   |
|-------------------------------------------|---------------------|---|---|---|-----------------------------------|---|---|---|------------------------|---|---|---|
| PP 1 - City of Hamburg, Borough of Altona | 15/01/2019<br>15:49 | ۵ | ۵ | × | 15/01/2019<br>15:49               | 4 | ۵ | × | 15/01/2019<br>15:49    | ۵ | ۵ | × |
| PP 2 - German Aerospace Center            | 15/01/2019<br>15:49 | ۵ | ۵ | × | 15/01/2019<br>15:49               | ۵ | ۵ | × | 15/01/2019<br>15:49    | ۵ | ۵ | × |
| PP 3 - Baltic Environmental Forum Estonia | 15/01/2019<br>15:50 | 0 | 0 | × | 15/01/2019<br>15:50               | 4 | 0 | × | 15/01/2019<br>15:50    | 0 | 0 | 2 |

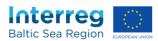

#### G.3 How do I print the reporting form?

As BAMOS is an online system fulfilling the request by the European Commission to reduce the amount of paper used in administrative processes, BAMOS does not have a printing function.

However, you have the opportunity to give access to as many users in your organisation as needed to your project data and/or to copy and paste text from the form to another electronic document.

#### G.4 How can I submit my reporting form?

After you have successfully validated all your data<sup>1</sup> you are able to submit your reporting form. For this you have press the "Submit" button at the top of the page.

| <ul> <li>0. Introduction</li> </ul> | <ul> <li>1. Overview progress</li> </ul>           | <ul> <li>2. Project Management</li> </ul> | 🖌 3. Activit | ies 🛛 🖌 4. Out                    | put Indicators  | 5. Overview Outputs |
|-------------------------------------|----------------------------------------------------|-------------------------------------------|--------------|-----------------------------------|-----------------|---------------------|
| 7 Spending                          | <ul> <li>8. Expenditure outside EU part</li> </ul> | ✓ 9.1 + 9.2 Cash inflows                  | < 10. Status | <ul> <li>11. Contracts</li> </ul> | ✓ 12. Documents | s 13. Submission    |

Afterwards you have to answer the security question with "okay".

| Progress Report | Submission >                                                                                         |
|-----------------|----------------------------------------------------------------------------------------------------|
|                 | to submit the report? After the submission the report is<br>blocked for editing and sent to the FLC! |
|                 |                                                                                                    |

Depending of the status of your progress report (e.g. first submission or clarification) the report will be forwarded to the lead partner's FLC or the MA/JS.

Be aware that you can submit a version of a reporting form only once! You will not be able to edit it any more after submission until it is sent back to you by the MA/JS or the FLC.

<sup>&</sup>lt;sup>1</sup> If you are undergoing a budget reallocation it is possible to submit section 10 even though it might give you an error message saying that you exceeded the budget flexibility.

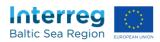

#### G.5 Where do I find the submission and the certification date?

As soon as a report is submitted, the submission date can be found in the subsection "13. Submission":

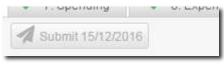

#### as well as on the dashboard:

| - | 13/12/2016 18:16 | 13/12/2016              |
|---|------------------|-------------------------|
| 1 | 15/12/2016 11:26 | Submitted<br>15/12/2016 |
|   | 1                | 1                       |

If the progress report was certified, the information is also visible on the dashboard:

| Progress Report 1 2 | 13/12/2016 18:16 | Certified<br>13/12/2016 |
|---------------------|------------------|-------------------------|
|---------------------|------------------|-------------------------|

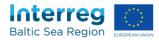

#### H Certification of the Reporting Form (First Level Controller)

#### H.1 How can I certify a Reporting form?

(1) Click on a Progress Report which is marked as "submitted" on the dashboard:

| Title                            | Version | Last Update      |                         |
|----------------------------------|---------|------------------|-------------------------|
|                                  |         |                  |                         |
| Definition of quality criteria * | 3       | 03/11/2016 10:19 |                         |
| Contact & Bank information       | 1       | 15/12/2016 13:54 | Submitted               |
| FLC data & contracts *           | 1       | 14/09/2016 10:27 |                         |
| Clarification (PR 1) *           | 1       | 13/12/2016 18:11 | Open                    |
| Progress Report 1                | 2       | 13/12/2016 18:16 | Certified 13/12/2016    |
| Progress Report 2                | 1       | 15/12/2016 11:26 | Submitted<br>15/12/2016 |
| Clarification (subsidy contract) | 9       | 13/06/2016 13:18 | Finalized               |
| Application Form *               | 5       | 11/08/2016 13:10 |                         |

In case a Progress report was not submitted yet, the FLC will not be able to start with the certification.

- (2) Check the content of the Progress Report
- (3) Fill in the section "14. FLC certification"
- (4) Enter the section "14.3. FLC report and checklist (progress report)" and click on "certify":

| <ul> <li>0. Introduction</li> <li>7. Spending</li> </ul> | <ul> <li>M Verview progre</li> <li>S. Expenditure outside EU</li> </ul> |          | <ol> <li>Project Mar<br/>9.1 + 9.2 Cash</li> </ol> |            | <ul> <li>3. Activiti</li> <li>10. Status</li> </ul> | <ul> <li>11. Contracts</li> </ul> | Itput Indicators<br>12. Documents | 5. Overview Outputs<br>13. Submission | <ul> <li>6. Budget Line</li> <li>14. FLC certificati</li> </ul> |
|----------------------------------------------------------|-------------------------------------------------------------------------|----------|----------------------------------------------------|------------|-----------------------------------------------------|-----------------------------------|-----------------------------------|---------------------------------------|-----------------------------------------------------------------|
| 🖺 Save 🥥                                                 | Check for errors <b>L</b> Back to list                                  | 🗲 Reject | 🖌 Certify                                          | + Previous | → Next                                              |                                   |                                   |                                       |                                                                 |
| 14.3. FLC repor                                          | t and checklist (progress re                                            | port) 🚹  |                                                    |            |                                                     |                                   |                                   |                                       |                                                                 |

The Progress Report will be automatically submitted to the MA/JS now.

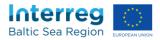

#### H.2 How can I reject a Progress report?

Enter the section "14.3. FLC report and checklist (progress report)" and click on "reject":

The Progress report will be open for adjustments and corrections by the Lead partner now.

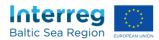

#### **Correction report**

#### I.1 Where do I get a correction report?

The correction report is provided by the MA/JS in order to correct expenditure included in a progress report which was approved and paid.

Thus, it is only available in your dashboard if such correction was necessary:

| îtle                           | Version | Last Update            |                        |
|--------------------------------|---------|------------------------|------------------------|
| Definition of quality criteria | 1       |                        | Submitted              |
| Contact & Bank information     | 6       |                        | Submitted              |
| FLC data & contracts *         | 15      |                        | Submitted              |
| Correction Report 1            | 1       | JS<br>17/04/2019 09:55 | ]                      |
| Progress Report 6 *            | 1       |                        | Deadline<br>01/06/2019 |

#### **I.2** Which information is available in the correction report?

Section "6. Budget lines" includes the ineligible expenditure per partner and budget line.

| Back to list 🔶 Previous |                  | A Constant 1 is      | Statue   11. Contracts               |                               | and I to their a se          | < 9.                                      |                 |                               |
|-------------------------|------------------|----------------------|--------------------------------------|-------------------------------|------------------------------|-------------------------------------------|-----------------|-------------------------------|
| 2 Current expenditure   | by project partn | er and budget line [ | amounts in €]                        |                               |                              |                                           |                 |                               |
| Partner                 |                  | BL1 - Staff costs    | out of BL1: unpaid<br>voluntary work | BL2 - Office & administration | BL3 - Travel & accommodation | BL4 - External<br>expertise &<br>services | BLS - Equipment | Total eligible<br>expenditure |
| PP 1 .                  |                  | 0.00                 | 0.00                                 | 0.00                          | 0.00                         | -147.00                                   | 0.00            | -147.0                        |
| PP 2 -                  |                  | 0.00                 | 0.00                                 | 0.00                          | 0.00                         | 0.00                                      | 0.00            | 0.0                           |
| PP 3 -                  |                  | 0.00                 | 0.00                                 | 0.00                          | 0.00                         | 0.00                                      | 0.00            | 0.0                           |
| PP 4 -                  |                  | -9.56                | 0.00                                 | -1.45                         | 0.00                         | 0.00                                      | 0.00            | ्यम                           |
| PP 5 -                  |                  | -85.54               | 0.00                                 | -12.98                        | -127.54                      | 0.00                                      | 0.00            | -327.04                       |
| PP 6 -                  |                  | 0.00                 | 0.00                                 | 0.00                          | 0.00                         | 0.00                                      | 0.00            | 0.00                          |
| PP 7 -                  |                  | 0.00                 | 0.00                                 | 0.00                          | 0.00                         | 0.00                                      | 0.00            | 0.0                           |
| PP B.                   | •                | 0.00                 | 0.00                                 | 0.00                          | 0.00                         | 0.00                                      | 0.00            | 0.0                           |
| PP 9 .                  |                  | 0.00                 | 9.90                                 | 0.00                          | 0.00                         | 0.00                                      | 0.00            | 0.00                          |
| PP 10                   |                  | 0.00                 | 0.00                                 | 0.00                          | 0.00                         | 0.00                                      | 0.00            | 0.00                          |
| PP 11                   |                  | 0.00                 | 0.00                                 | 0.00                          | 0.00                         | 0.00                                      | 0.00            | 0.00                          |
| Total                   |                  | -96.20               | 0.00                                 | -14.43                        | -127.54                      | -547.00                                   | 0.00            | -385.17                       |

It is entered as negative amount in opposite to the expenditure reported in the progress report.

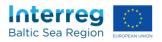

If applicable, the ineligible expenditure is also presented in specific sections similar to the sections of the progress report, such as "8. Expenditure outside the EU part", "9.1 Cash inflows", "9.3 Invest", "9.4 State Aid Expenditure" and "11. Contracts".

Section "10. Status" of the correction report presents the total ineligible amounts, as well as the co-financing repayable and own contribution.

| Budget Lines 8. Expenditure | outside EU part 9.1 Cash inflow | s 10. Status 11. Cont | rracts 14.2. Ineligible expenditure 15. Types of finding |
|-----------------------------|---------------------------------|-----------------------|----------------------------------------------------------|
|                             |                                 |                       |                                                          |
| Number                      |                                 |                       | Title                                                    |
| 10.1                        |                                 |                       | Total expenditure                                        |
| 10.2                        |                                 |                       | Programme funding                                        |
| 10.3                        |                                 |                       | Own contribution by partners                             |

The co-financing repayable is included in the next payment to be made.

| Back to list 🗲 Providue 🌩 Next      |                |                     |                   |
|-------------------------------------|----------------|---------------------|-------------------|
| 0.2 Programme funding (amounts in Q |                |                     |                   |
| Patter                              | Funding Source | Programme funding - | Co-financing rate |
| PP 1 .                              | ERDF           | -110.25             | 75.00 1           |
| pp 3 .                              | ERDF           | 0.00                | 75.00 1           |
| ρρ <sub>1</sub> .                   | EROF           | 0.00                | 75.00 5           |
| P04.                                | EROF           | -8.33               | 75.00 \$          |
| PP 5 -                              | ERDF           | -170.29             | 75.00 \           |
| PP 6 .                              | EROF           | 0.00                | 85.00 1           |
| PP 7                                | ERDF           | 0.00                | 85.00 %           |

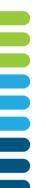

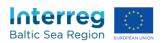

Section "14.2 Ineligible expenditure" links the ineligible expenditure to the breached rules and regulations.

| 4.2. ir | neligible expenditure |      |      |      |      |      |      |     |                   |                                                                                                    |                                                                                                    |                    |
|---------|-----------------------|------|------|------|------|------|------|-----|-------------------|----------------------------------------------------------------------------------------------------|----------------------------------------------------------------------------------------------------|--------------------|
| NG      | Partner               | BL 1 | BL 2 | BL 3 | 8L 4 | BL 5 | BL 4 | BL7 | Ineligible amount | ttem(x)                                                                                                    | Reference to the breached EC<br>regulation(s), Programme rule(s)<br>or national Regulation                                                              | Suspecter<br>fraud |
| Ċ.      |                       | •    |      |      | 1    | 10   |      |     | 147.00            | Catering muccs,<br>catculation mismatch<br>vs. participants on<br>the list<br>67 / 250 characters                                                    | Costs not related to the project 32 / 250 characters                                                                                                    | - 63               |
|         |                       |      |      |      |      |      |      | -   | 11.11             | Error in calculation of<br>sick pay in BL1 and<br>related full rate<br>calculation in BL2<br>80 / 250 characters                                     | CPR 13832013, Art. 68.2<br>24 / 250 characters                                                                                                    |                    |
| 3.1     |                       |      | I.   |      |      |      |      |     | 99.52             | Wrong carculation<br>method for staff costs<br>in BL1 and related<br>calculation correction<br>based on flat rate in<br>BL2<br>108 / 250 stracecters | Wrong application of the staff costs<br>calculation method as defined in<br>the Commission Delegated<br>Regulation No 481/2014<br>1177 / 250 characters |                    |
| 6       |                       | 3    | 13   | 4    |      |      |      |     | 127.54            | Travel costs not<br>related to the project<br>39 / 250 characters                                                                                    | Expenditure not related to the project 387 250 characters                                                                                               | 8                  |

Section "15. Types of finding" provides overviews about the types of findings. In order to see more details, click on the relevant partner.

| Pather | Cases of Suspicious of Baud | Cases of Gold-plating | frequency (number of cases) | Amount of the irregularities<br>(in total costs and Q |
|--------|-----------------------------|-----------------------|-----------------------------|-------------------------------------------------------|
| PP 1 - | 0.00                        | 0.00                  | 0.00                        | 147.00                                                |
| PP 4 - | 0.00                        | 0.00                  | 1.00                        | 11.11                                                 |
| P# 5-  | 0.00                        | 0.00                  | 2.00                        | 227 0                                                 |

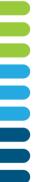

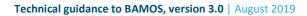

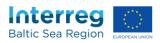

You will then see the classification of findings in accordance with the typology of errors reported to the European Commission.

| Budget I<br>Back to |                                                                   | .1 Cash infl | 10. Status 11. Contracts 14.2. Ineligible expo                                                                                                    | enditure 15. Types                 | of finding                |                                   |                                                    |
|---------------------|-------------------------------------------------------------------|--------------|----------------------------------------------------------------------------------------------------|------------------------------------|---------------------------|-----------------------------------|----------------------------------------------------|
| Ref.                | Category                                                          | Ref.         | Sub-Category                                                                                                    | Cases of<br>Suspicious of<br>fraud | Cases of Gold-<br>plating | Frequency<br>(number of<br>cases) | Amount of the irregulari<br>(in total costs and €) |
|                     |                                                                   | 1.1          | Lack of publication of contract notice.                                                                                                    | 0                                  | 0                         | 0                                 | (                                                  |
|                     |                                                                   | 1.2          | Artificial splitting of works/services/supplies contracts.                                                                                                    | 0                                  | 0                         | 0                                 |                                                    |
|                     |                                                                   | 1.3          | Non-compliance with - time limits for receipt of tenders; or - time limits for receipt of requests to participate                                                                                   | 0                                  | 0                         | 0                                 |                                                    |
|                     |                                                                   | 1.4          | Insufficient time for potential tenderers/candidates to obtain tender documentation                                                                                                    | 0                                  | 0                         | 0                                 |                                                    |
|                     |                                                                   | 1.5          | Lack of publication of -extended time limits for<br>receipt of tenders; or - extended time limits for<br>receipt of requests to participate                                                         | 0                                  | 0                         | 0                                 |                                                    |
|                     | Public Province of Contract office                                | 1.6          | Cases not justifying the use of the negotiated<br>procedure with prior publication of a contract<br>notice.                                                                                         | 0                                  | 0                         | 0                                 |                                                    |
|                     | Public Procurement - Contract notice<br>and tender specifications | 1.7          | For the award of contracts in the field of defence<br>and security failing under directive 2009/81/EC<br>specifically, inadequate justification for the lack<br>of publication of a contract notice | 0                                  | 0                         | 0                                 | (                                                  |
|                     |                                                                   | 1.8          | Failure to state: - the selection criteria in the<br>contract notice; and/or - the award criteria (and<br>their weighting) in the contract notice or in the<br>tender specifications.               | 0                                  | 0                         | 0                                 | (                                                  |
|                     |                                                                   | 1.9          | Unlawful and/or discriminatory selection and/or<br>award criteria laid down in the contract notice or<br>tender documents                                                                           | 0                                  | 0                         | 0                                 |                                                    |
|                     |                                                                   |              | Selection criteria not related and proportionate to                                                                                                    |                                    |                           |                                   |                                                    |

#### I.3 How can I edit the correction report?

The correction report can only be edited by the MA/JS.

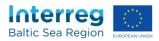

#### J Payment overview

#### J.1 Where do I get an overview about payments?

You can find an overview about all payments made by the Programme to the lead partner in the section "Payments", which is available in the dashboard:

| Project History            |         |                        |                         |
|----------------------------|---------|------------------------|-------------------------|
| Title                      | Version | Last Update            |                         |
| Contact & Bank information | 2       | 08/01/2019 12:01       | Submitted               |
| FLC data & contracts *     | 12      | 29/01/2019 10:19       | Submitted               |
| Progress Report 3 *        | 1       | 10/04/2019 13:29       | Deadline<br>01/07/2019  |
| Progress Report 2          | 3       | 07/02/2019 12:23       | Submitted<br>07/02/2019 |
| Progress Report 1          | 3       | 30/07/2018 12:36       | Submitted 30/07/2018    |
| Clarification (PR 2)       | 2       | JS<br>07/02/2019 12:34 | Finalized               |
| Clarification (PR 1)       | 4       | JS<br>22/08/2018 09:11 | Finalized               |
| Payments                   | 1       | JS<br>15/02/2019 09:08 |                         |
| Application Form           | 8       | 28/01/2019 11:35       | Submitted 🗸             |

The Certifying Authority of the Programme submits the latest version of that overview to you after transfer of the co-financing from the trust account.

#### J.2 How to understand the overview about payments?

The payment overview consists of two tables:

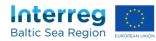

| Payment   | Value date                | Fund     | Requested  | Corrections/other<br>payments | Paid       |
|-----------|---------------------------|----------|------------|-------------------------------|------------|
|           | 12/09/2017                | ERDF     | 0.00       | (c) 15,000.00                 | 15,000.00  |
| 20 23     | 12/09/2017                | Norway   | 0.00       | 0.00                          | 0.00       |
| Payment 1 | 12/09/2017                | ENI      | 0.00       | 0.00                          | 0.00       |
|           | 12/09/2017                | Russia   | 0.00       | 0.00                          | 0.00       |
|           | 12/09/2018                | (a) ERDF | 200,844.80 | 0.00                          | 200,844.80 |
|           | 12/09/2018                | Norway   | 0.00       | 0.00                          | 0.0        |
| Payment 2 | 12/09/2018                | ENI      | 0.00       | 0.00                          | 0.00       |
|           | 12/09/2018                | Russia   | 0.00       | 0.00                          | 0.00       |
|           | 16/01/2019                | ERDF     | 0.00       | 0.00                          | 0.00       |
| Payment 3 | 16/01/2019                | Norway   | 0.00       | 0.00                          | 0.00       |
| rayment 5 | 16/01/2019                | ENI      | 0.00       | 0.00                          | 0.00       |
|           | 18/01/20 <mark>1</mark> 9 | Russia   | 0.00       | (d) 63,783.15                 | 63,783.15  |
|           | 25/02/20 <mark>1</mark> 9 | ERDF     | 0.00       | 0.00                          | 0.00       |
| Payment 4 | 25/02/2019                | Norway   | 0.00       | 0.00                          | 0.00       |
| ayment 4  | 25/02/20 <mark>1</mark> 9 | ENI      | 0.00       | 0.00                          | 0.00       |
|           | 25/02/2019                | Russia   | 0.00       | 39,455.39                     | 39,455.39  |
|           | 08/03/2019                | ERDF     | 404,068.75 | 0.00                          | 404,066.75 |
| Payment 5 | 08/03/2019                | Norway   | 0.00       | 0.00                          | 0.00       |
| ayment 0  | 08/03/2019                | (b) ENI  | 10,208.81  | 0.00                          | 10,208.81  |
|           | 08/03/2019                | Russia   | 10,208.81  | 0.00                          | 10,208.81  |
|           |                           | ERDF     | 604,911.55 | 15,000.00                     | 619,911.55 |
| Total     |                           | Norway   | 0.00       | 0.00                          | 0.00       |
| rutal     |                           | ENI      | 10,208.81  | 0.00                          | 10,208.81  |
|           |                           | Russia   | 10,208.81  | 103,238.54                    | 113,447.35 |

#### 1. Overview about the payments made in total to the project

The column "requested" informs about regular payments of ERDF, ENI, Norwegian national and Russian national co-financing

- requested in progress reports, and/or
- deducted through correction reports.
- For example, the column includes
- (a) regular payments of ERDF
- (b) regular payments of ENI and Russian national co-financing.

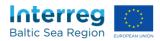

The column "Corrections/other payments" informs about (c) preparation cost payments (d) advance payments made to Russian partners

and amounts that were deducted or withheld by the MA/JS.

#### 2. Overview on the payments made to each partner

| Partner | Country | Fund   | Programme co-<br>financing budget | Accumulated<br>requested<br>Programme co-<br>financing | Accumulated<br>corrections/other<br>payments | Accumulated all<br>payments | Remaining budget |
|---------|---------|--------|-----------------------------------|--------------------------------------------------------|----------------------------------------------|-----------------------------|------------------|
| PP 1    | +FI     | ERDF   | 322,795.73                        | 93,532.05                                              | 15,000.00                                    | 108,532.05                  | 214,263.68       |
| PP 2    | PL      | ERDF   | 64,685.00                         | 20,069.02                                              | 0.00                                         | 20,069.02                   | 44,615.98        |
|         |         |        |                                   |                                                        |                                              |                             |                  |
| PP 17 - |         |        |                                   |                                                        |                                              |                             |                  |
|         | RU      | Russia | 20,417.62                         | 20.417.62                                              | 0.00                                         | 20,417.62                   | 0.00             |
| PP 18   |         |        |                                   |                                                        |                                              |                             |                  |
|         | RU      | Russia | 69,550.40                         | 0.00                                                   | 20,865.12                                    | 20,865.12                   | 48,685.28        |
| PP 19 - |         |        |                                   |                                                        |                                              |                             |                  |
|         | RU      | Russia | 143,060.10                        | 0.00                                                   | 42,918.03                                    | 42,918.03                   | 100,142.07       |
| PP 20   |         |        |                                   |                                                        |                                              |                             |                  |
|         | RU      | Russia | 131,517.95                        | 0.00                                                   | 39,455.39                                    | 39,455.39                   | 92,062.56        |
| Total   |         |        | 2,308,534.44                      | 625,329.17                                             | 118,238,54                                   | 743,567.71                  | 1,564,966.73     |

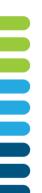

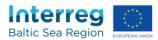

#### K Messaging Center

#### K.1 What is the messaging center?

The messaging center is <u>the exclusive</u> communication tool for all issues concerning contracting, reporting and payment. It <u>replaces</u> the email communication between the Lead partner and the MA/JS.

#### K.2 What is the main different between the messaging center and email?

While email is communication between individuals, the messaging center is for the direct exchange between the MA/JS and the Lead partner, i.e. all users with Lead partner rights in BAMOS. All users with the corresponding rights will have full access to the complete communication (sent and received messages) at any time.

#### K.3 Does the messaging center support attachments?

The messaging center supports attachments with a file size of 10MB each. The number of attachments per message is not limited.

#### K.4 How do I check my messages?

New messages are shown at your dashboard

| Progress Report 1                                                                                            | 4             | 29/03/2017 16:29                                         | 29/03/2017             | - | Je@aumanner nemon.cu | Load Approarter arenor       | 7.000           |
|----------------------------------------------------------------------------------------------------|---------------|----------------------------------------------------------|------------------------|---|----------------------|------------------------------|-----------------|
| Clarification (Subsidy contract)                                                                             | 11            | JS<br>21/03/2016 10:19                                   | Finalized              |   |                      | Lead Applicant/Partner       | Activ           |
| Clarification (VAT status<br>change PP11)                                                                    | 4             | JS<br>03/06/2016 13:03                                   | Finalized              |   |                      | Lead Applicant/Partner       | Activ           |
| Major change (inclusion of<br>reserved partners) + Minor<br>change (inclusion of<br>associated organisation) | 3             | JS<br>17/03/2017 16:25                                   | Finalized              |   |                      | Lead Applicant/Partner       | Activation line |
| Clarification (Progress report<br>1)                                                                         | 5             | JS<br>20/04/2017 09:44                                   | Finalized              |   |                      | First Level Controller       | Active          |
| Clarification (PR1 - Definition<br>of quality criteria)                                                      | 2             | JS<br>30/01/2017 10:25                                   | Finalized              |   |                      | First Level Controller       | Active          |
| Clarification minor change<br>"address change" PP2                                                           | 2             | JS<br>22/05/2017 14:14                                   | Finalized              |   |                      | Applicant/Project<br>Partner | Active          |
| Change of VAT Status PP1 *                                                                                   | 1             | dana.hennings@interreg-<br>baltic.eu<br>07/06/2017 10:40 | Deadline<br>05/06/2017 |   |                      | Applicant/Project<br>Partner | Activation line |
| PP name change and legal<br>sucession *                                                                      | 1             | JS<br>22/05/2017 17:01                                   | Deadline<br>13/06/2017 |   |                      | Lead Applicant/Partner       | Active          |
| Application Form *                                                                                           | 11            | JS<br>22/05/2017 16:06                                   |                        | • |                      | Lead Applicant/Partner       | Active          |
| Project Messages                                                                                             | 20 new        | messages)                                                |                        | ~ |                      | Lead Applicant/Partner       | Active          |
| Message Details                                                                                              |               |                                                          | Receive Date           |   |                      |                              |                 |
|                                                                                                    |               |                                                          |                        |   |                      | Lead Applicant/Partner       | Active          |
| Robert Schulz (robert.schulz@e<br>Lorem ipsum                                                                | u.baltic.net) | 0                                                        | 8/06/2017 18:04        |   |                      | eu Lead Applicant/Partner    | Active          |

You will also receive an email notification to your registered email box in case a new message arrives via the Messaging Center. (*see I.6*)

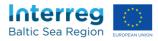

Alternatively you can access the Messaging Center via the menu on the top of the page:

| interreg          | Dashboard         | My Projects        | User Management | dessaging Center | <b>A</b> ••• |
|-------------------|-------------------|--------------------|-----------------|------------------|--------------|
| Project: DKGIN/NC | Index No.: R2 199 | Project No.: #R050 | 0               |                  |              |
|                   |                   |                    |                 |                  |              |

#### K.5 How do I sort my messages?

You can sort messages by clicking on the header. Messages will be sorted by title, receive date or favourite/no favourite.

| Baltic Sea Region                             | Dashboard   My Projects   N | Messaging Center |      |                  |                 |
|-----------------------------------------------|-----------------------------|------------------|------|------------------|-----------------|
| Home Messaging Center                         | Messaging Center Inbox      |                  |      |                  |                 |
| 🗅 Inbox 🖪 Sent Messages                       | Archive                     |                  |      |                  |                 |
| New Message                                   |                             |                  |      |                  |                 |
| Keyword                                       |                             |                  |      | Tags only        | <b>Q</b> Search |
| Message Details - 7 unread                    |                             |                  | Tags | Receive Date 🔺   | Fav.            |
| Robert Schulz (robert.schulz@e<br>Lorem ipsum | eu.baltic.net)              |                  |      | 08/06/2017 18:04 | ■ ★             |
| Robert Schulz (robert.schulz@e<br>sdfdsfdsf   | eu.baltic.net)              |                  |      | 02/06/2017 15:29 | <b>a</b> *      |
| Robert Schulz (robert.schulz@e<br>Reall       | eu.baltic.net)              |                  |      | 31/05/2017 15:00 | <b>=</b> *      |

#### K.6 How do I change the interval of the email notifications?

If you enter your profile setting by clicking on the rack-wheel-icon in the upper right corner and select "profile":

| Baltic Sea Region | Dashboard   My Projects   Messaging Center | Change Password    |
|-------------------|--------------------------------------------|--------------------|
|                   | essaging Center Inbox                      | Log off            |
| New Message       |                                            |                    |
| Keyword           |                                            | Tags only Q Search |

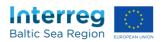

You will access a screen where you are able to change the interval for the email notifications:

| Phone           | + 494:                   |
|-----------------|--------------------------|
| Mobile          | + 491 745                |
| E-mail address  | dtasde                   |
|                 | 19 / 100 charact         |
| Confirm e-mail  |                          |
|                 | 0 / 100 charact          |
| Messaging C     | Center Configuration     |
| Message Notific | ation Period 🚯 🛛 0 hours |
|                 |                          |

Please note that if you would like to receive notifications, you have to add a notification period of greater than 0 hours. A notification period of 0 hours means that you will not receive any notifications.

#### K.7 How do I send a message?

- (1) Go to the message center (see I.4)
- (2) Click "New Message"

| Home M     | lessaging Center | Messaging Center | Inbox |  |  |  |  |
|------------|------------------|------------------|-------|--|--|--|--|
| inbox 🚽    | SentMessages     | Archive          |       |  |  |  |  |
| New Messag | ge               |                  |       |  |  |  |  |

- (3) Enter subject and text.
- (4) If applicable: add attachment (see I.3) by clicking here

| Thomas Kabelmann (interregiggecko.de)<br>alliance test |               | 29/05/2017 13:09 | • | * |
|--------------------------------------------------------|---------------|------------------|---|---|
| System<br>Clarification answer submitted               |               | 22/05/2017 13:57 | 8 | * |
| System<br>Application form submitted                   |               | 22/05/2017 13:54 |   | * |
| System<br>Clarification answer submitted               | *)            | 12/04/2017 10:25 |   | * |
| 123>_3                                                 |               |                  |   |   |
|                                                        | Send O Cancel |                  |   |   |

(5) Click "Send"

| System<br>Clarification answer submitted |          | •             | 12/04/2017 10:25 | <b>*</b> * |
|------------------------------------------|----------|---------------|------------------|------------|
| 123>3                                    | Q Attach | Send Ø Cancel |                  |            |
| 100                                      |          |               |                  |            |

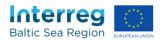

| -               | 02/06/2017 15:29 | * |
|-----------------|------------------|---|
|                 | 31/05/2017 15:00 | * |
|                 | 29/05/2017 13:09 | * |
|                 | 22/05/2017 13:57 | * |
|                 | 22/05/2017 13:54 | * |
| Enter Tags      | 12/04/2017 10:25 | * |
| Respond O Close |                  |   |

#### Alternatively you can click on respond under a received message:

#### K.8 How do I delete a message?

Messages cannot be deleted, but they can be moved from the inbox to the archive, by

clicking . To remove messages back from the archive you have to go to the Archive and click on once more on :

| A Home     Messaging Center     Inbox       Inbox     Inbox     Inbox       Inbox     Inbox     Inbox       Inbox     Inbox     Inbox       Inbox     Inbox     Inbox |      |                  |                 |
|----------------------------------------------------------------------------------------------------|------|------------------|-----------------|
| Keyword                                                                                                    |      | Tags only        | <b>Q</b> Search |
| Message Details - 7 unread                                                                                                    | Tags | Receive Date 🔺   | Fav.            |
| Robert Schulz (robert.schulz@eu.baltic.net)<br>Lorem ipsum                                                                                                    |      | 08/06/2017 18:04 | •               |

#### K.9 How do I keep track of my messages?

To keep track of all of your messages you can add tags (keywords) for each email. For this, just open the incoming message, enter tags and click on "save tags". Please use NO seperators like "," or ";" between keywords.

| 5              | 22/05/2017 13:57 | * |
|----------------|------------------|---|
|                | 22/05/2017 13:54 | * |
| Enter Tags     | 12/04/2017 10:25 | * |
| Respond Oclose |                  |   |

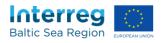

#### K.10 How do I mark a message as "favourite"?

To highlight an important message it can be marked as "favourite" by clicking on 🖈 .

To remove the highlight you have to click on 涬 again.

| ieyword                                                    |      | Tags only        | Q Search   |
|------------------------------------------------------------|------|------------------|------------|
| Message Details - 7 unread                                 | Tags | Receive Date 🔺   | Fav.       |
| Robert Schulz (robert.schulz@eu.baltic.net)<br>Lorem ipsum |      | 08/06/2017 18:04 | <b>•</b> • |
| Robert Schulz (robert.schulz@eu.baltic.net)<br>sdfdsfdsf   |      | 02/06/2017 15:29 | <b>a</b> 🔸 |
|                                                            |      |                  |            |

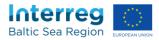

#### L Additional help

#### L.1 Who can help me in case of questions?

In case of technical questions please turn to <u>helpdesk@bamos.eu</u>. For all content related questions please turn to our Finance and Project officers. You find their contact details under: <u>http://www.interreg-baltic.eu/contacts.html</u>